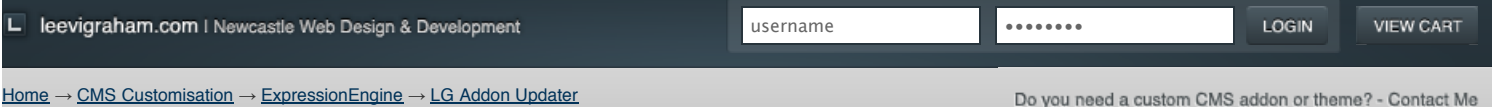

Looking for ExpressionEngine v2 addons? Visit my new site: [expressionengine-addons.com](http://expressionengine-addons.com/)

## LG Addon Updater v1.0.2

Notify users of ExpressionEngine extension, module and plugin updates

C DOWNLOAD LG ADDON UPDATER 1.0.2

# **Features**

LG Addon Updater is an extension that allows 3rd party [ExpressionEngine](http://expressionengine.com/?affiliate=leevi) [developers](http://expressionengine.com/?affiliate=leevi&page=/developers) to notify users of updates to installed addons (plugins, extensions, modules).

All developers have to do is register their addons using a couple of [simple](http://leevigraham.com/cms-customisation/expressionengine/lg-addon-updater/#hook-lg_addon_update_register_source) [hooks](http://leevigraham.com/cms-customisation/expressionengine/lg-addon-updater/#hook-lg_addon_update_register_addon) and an [xml file.](http://leevigraham.com/cms-customisation/expressionengine/lg-addon-updater/#usage-create-source-file) LG Addon Updater downloads the xml which contains information about the developers addons and compares it to the currently installed versions. The xml file is cached for a user determined period of time and any updates displayed to the use on the CP homepage.

LG Addon Updater is MSM compatible and can be enabled on a per site basis.

## **Screenshots**

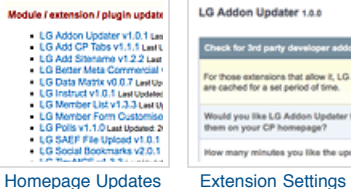

[Using the donationware version?](https://www.paypal.com/cgi-bin/webscr?cmd=_donations&business=sales@newism%2ecom%2eau&item_name=LG%20Expression%20Engine%20Development&amount=30%2e00&no_shipping=1&return=http%3a%2f%2fleevigraham%2ecom%2fdonate%2fthanks&cancel_return=http%3a%2f%2fleevigraham%2ecom%2fdonate%2fno%2dthanks&no_note=1&tax=0¤cy_code=USD&lc=US&bn=PP%2dDonationsBF&charset=UTF%2d8) **[Change Log](http://leevigraham.com/cms-customisation/expressionengine/lg-addon-updater/#change-log) [License](http://leevigraham.com/cms-customisation/expressionengine/lg-addon-updater/#license)**

[Creating a source file](http://leevigraham.com/cms-customisation/expressionengine/lg-addon-updater/#usage-create-source-file) [Registering your addon](http://leevigraham.com/cms-customisation/expressionengine/lg-addon-updater/#usage-register-addon)

Consider buying me coffee.

**PayPal** DONATIONS =

### **Contributors**

**[Features](http://leevigraham.com/cms-customisation/expressionengine/lg-addon-updater/#features) [Screenshots](http://leevigraham.com/cms-customisation/expressionengine/lg-addon-updater/#screenshots) [Requirements](http://leevigraham.com/cms-customisation/expressionengine/lg-addon-updater/#requirements) [Installation](http://leevigraham.com/cms-customisation/expressionengine/lg-addon-updater/#installation) [Activation](http://leevigraham.com/cms-customisation/expressionengine/lg-addon-updater/#activation) [Setup](http://leevigraham.com/cms-customisation/expressionengine/lg-addon-updater/#setup) [Usage](http://leevigraham.com/cms-customisation/expressionengine/lg-addon-updater/#usage)**

#### • [Phil Freo Web Development](http://philfreo.com/)

**Enjoy LG Addon Updater v1.0.2?** Bookmark and share it with others.

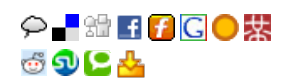

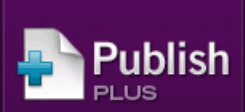

Collaborative publishing for ExpressionEngine

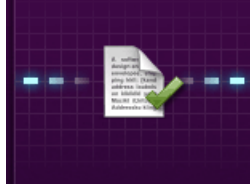

Improve your workflow with drafts, revisions, notes, and memberbased privileges.

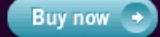

**NEW/SM** 

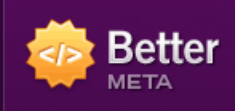

SEO and sitemap generation for ExpressionEngine

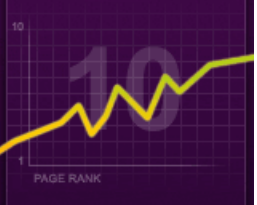

Improve SEO with page titles and descriptions, robot meta tags, sitemaps and more.

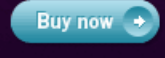

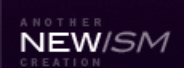

Page created on: Aug 21, 2008 Last updated on: Sep 24, 2009

# **Requirements**

LG Addon Updater requires [ExpressionEngine 1.6+](http://expressionengine.com/?affiliate=leevi) and either CURL or fsockopen() enabled.

# **Installation**

The LG Addon Updater extension contains an extension and language file. To install LG Addon Updater follow the instructions below:

- [Download](http://leevigraham.com/cms-customisation/expressionengine/lg-addon-updater/#download) the latest version of LG Addon Updater
- Extract the .zip file to your desktop
- Copy extensions/ext.lg\_addon\_updater\_ext.php directory to your /system/extensions directory  $\bullet$
- $\bullet$ Copy the language/english/lang.lg\_addon\_updater\_ext.php file to your /system/languages/english directory
- Open the **[Extension Manager](http://expressionengine.com/?affiliate=leevi&page=/cp/admin/utilities/extension_manager.html)**
- Enable Extensions if not already enabled  $\bullet$
- $\bullet$ Enable the extension
- Configure the extension settings

## **Configuration**

LG Addon Updater has the following extension settings **which need to be entered separately for each site**:

- [Check for updates](http://leevigraham.com/cms-customisation/expressionengine/lg-addon-updater/#setting-check-for-updates)
- [Cache timeout](http://leevigraham.com/cms-customisation/expressionengine/lg-addon-updater/#setting-cache-timeout)
- [Check for extension updates](http://leevigraham.com/cms-customisation/expressionengine/lg-addon-updater/#setting-check-for-extension-updates)

## **Check for updates?**

Check third party developers websites for updates to their extensions.

## **Cache Timeout**

How many minutes you like the update check cached for? The more time the results are cached the less your CP homepage will need to check third party sources.

## **Check for Lg Addon extension Updates?**

LG Addon Updater can call home and check to see if the extension has been updated.

## **Usage**

LG Addon Updater is not designed to be implemented by site administrators or end users. It is a developers extension written to facilitate easy delivery of update notifications when an ExpressionEngine addon is updated.

To include a new addon in the update check you must first register a source file and addon id with LG Addon Updater.

## **Creating a source file**

A source file is just a simple XML file that lists all a developers addons with version numbers, last updated UNIX timestamp and documentation url. It looks like this:

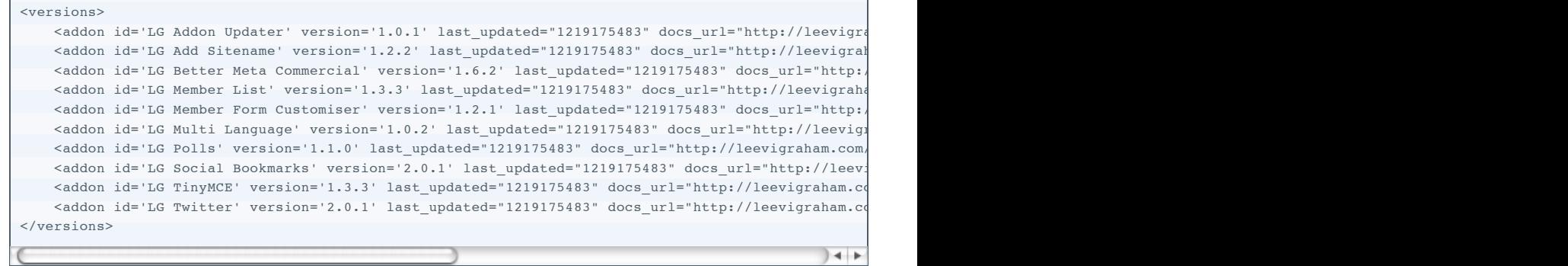

The source file must contain a root <versions> node and at least one <addon> child node.

The <addon> node must have the following attributes:

- $\bullet$  [id](http://leevigraham.com/cms-customisation/expressionengine/lg-addon-updater/#attr-id)
- [version](http://leevigraham.com/cms-customisation/expressionengine/lg-addon-updater/#attr-version)
- last updated
- [docs\\_url](http://leevigraham.com/cms-customisation/expressionengine/lg-addon-updater/#attr-docs_url)

### **id**

A unique id for your addon. This id is the same used in the [lg\\_addon\\_update\\_register\\_addon](http://leevigraham.com/cms-customisation/expressionengine/lg-addon-updater/#hook-lg_addon_update_register_addon) hook.

#### **version**

The current addon version.

#### **last\_updated**

The time the addon was last updated in UTC as a UNIX timestamp. Why a UNIX timestamp? Well its the best way to ensure that all users see a correct localised time.

#### **docs\_url**

The URL where the addon documentation and download is available.

### **Registering your addon**

LG Addon uses ExpressionEngine's extension hook system to make registering a new addon super easy. The two new hooks you will need are 1g\_addon\_update\_register\_source and 1g\_addon\_update\_register\_addon[.](http://leevigraham.com/cms-customisation/expressionengine/lg-addon-updater/#hook-lg_addon_update_register_addon)

#### **lg\_addon\_update\_register\_source**

This hook registers a new [source file](http://leevigraham.com/cms-customisation/expressionengine/lg-addon-updater/#usage-create-source-file). This hook returns data so make sure you check if anyone else is using the hook by testing \$EXT->last\_call.

An example of the function called by the 1g\_addon\_update\_register\_source hook:

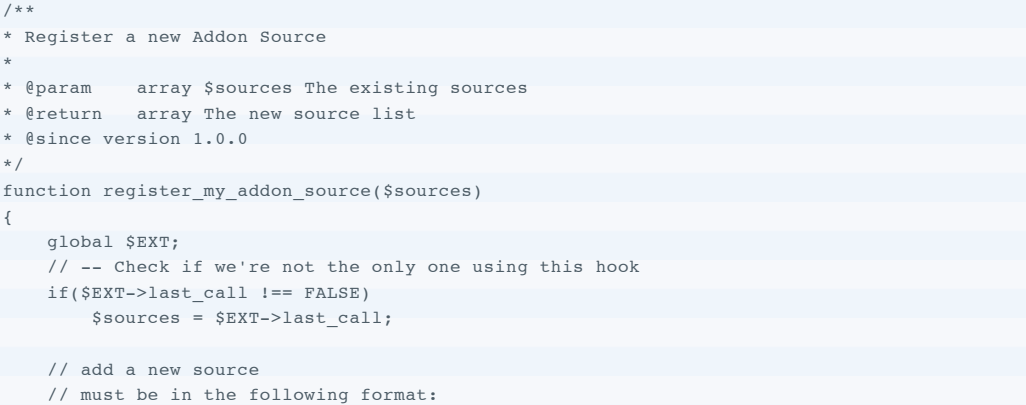

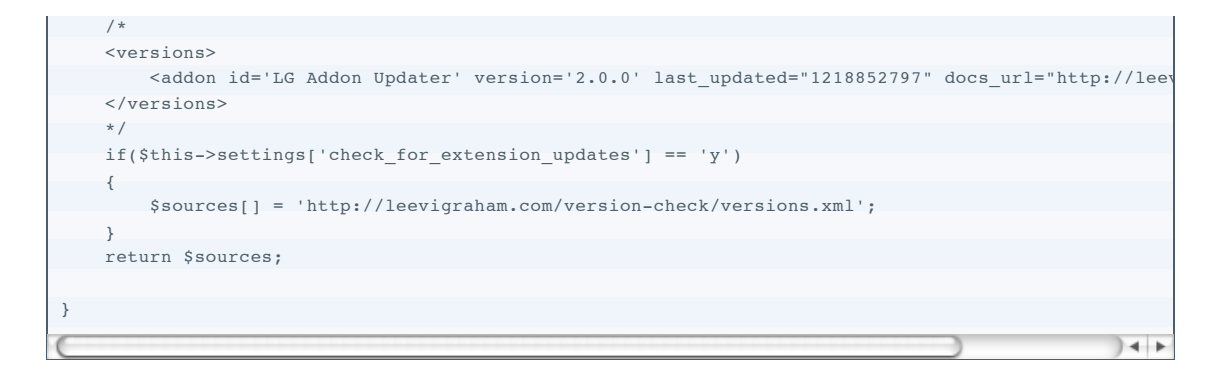

#### **lg\_addon\_update\_register\_addon**

This hook registers a new 3rd party addon. This hook returns data so make sure you check if anyone else is using the hook by testing \$EXT->last\_call.

An example of the function called by the  $\lg$  addon update register addon hook:

```
/**
* Register a new Addon
*
* @param array $addons The existing sources
* @return array The new addon list
* @since Version 1.0.0
*/
function register_my_addon_id($addons)
{
    global $EXT;
    // -- Check if we're not the only one using this hook
    if($EXT->last_call !== FALSE)
       $addons = $EXT->last call;
  // add a new addon
    // the key must match the id attribute in the source xml
   // the value must be the addons current version
    if($this->settings['check_for_extension_updates'] == 'y')
  \{ $addons[LG_AU_addon_id] = $this->version;
    }
    return $addons;
}
```
### **More Examples**

The best example of how to register your addon is to look at the LG Addon extension source code. The extension actually registers itself to check for updates so use it as an example.

## **Change Log**

### **1.0.2**

• PHP4 fixes or should I say downgrade?

### **1.0.1**

Added CP homepage check to reduce object initialisation and hook method calling; basically a speed improvement.

### **1.0.0**

• Initial Release

### **License**

**C**cc) **EY-5A** LG Addon Updater is licensed under a [Creative Commons Attribution-Share Alike 3.0 Unported License](http://creativecommons.org/licenses/by-sa/3.0/).

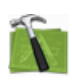

#### **Available For Hire**

Need a website, blog or CMS customisation? [Contact me and I will be happy to discuss your project.](http://leevigraham.com/contact/#hire) Powered by: [ExpressionEngine](http://expressionengine.com/index.php?affiliate=leevi) Hosted with [Dreamhost](http://www.dreamhost.com/r.cgi?119736) Save \$80 on hosting | Promo code: **saveheaps**.

Unless stated otherwise any theme, plugin, module, extension or documentation is provided "as is", without warranty of any kind, express or implied, including but not limited to the warranties of merchantability, fitness for a particular purpose and noninfringement of third party rights. In no event shall the copyright holder or holders included in this notice be liable for any claim, or any special indirect or consequential damages, or any damages whatsoever resulting from loss of use, data or profits, whether in an action of contract, negligence or other tortious action, arising out of or in connection with the use or performance of this software.

My mum: [Newcastle massage - Remedial, sports, relaxation & Bowen therapist - BodyKneads.com.au](http://bodykneads.com.au/)